Expressions, Values, and Names

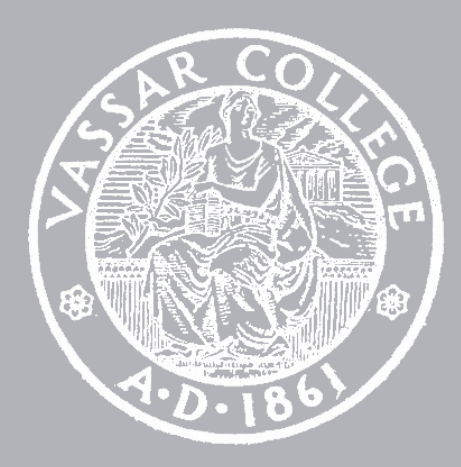

23 January 2023

CMPU 101 § 52 · Computer Science I

# Where are we?

## A *program* (or *script*) instructs a computer to do something.

- These instructions must be very specific for the computer to carry them out.
- But programs also need to be understood by people, so they must be readable!

# To write a program, we need to use a *programming language* and *programming environment*.

We write our computation in the language.

We run the program in the environment.

#### [code.pyret.org](https://code.pyret.org)

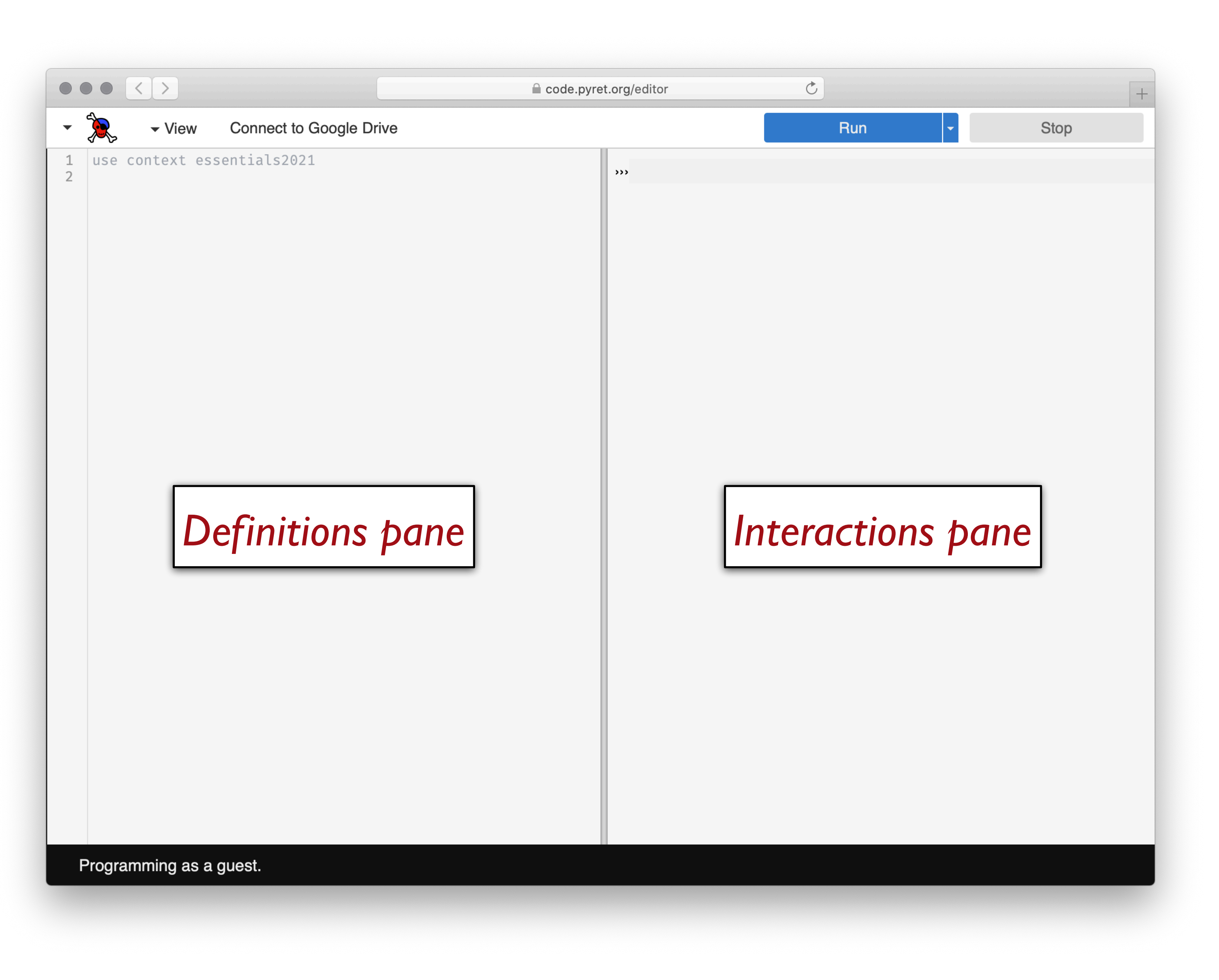

#### code.pyret.org/editor

#### rive

![](_page_5_Figure_2.jpeg)

![](_page_5_Figure_3.jpeg)

### Use the *interactions pane* for:

- Trying out expressions
- Checking syntax

### Use the *definitions pane* for:

- Building complex expressions
- Naming expressions
- Using previously defined expressions
- Saving your code as files!

Which pane would I use if… I want to see if I can make a blue circle? I want to define **my-shape** as a blue circle and use it later in my code? I want to see if Pyret will accept this: **print "5"**? I want to start my assignment now and finish it later?

# Starting to program

![](_page_9_Picture_0.jpeg)

#### **Armenia**

![](_page_9_Figure_2.jpeg)

![](_page_9_Picture_3.jpeg)

#### Zambia

![](_page_9_Figure_5.jpeg)

#### **Austria**

![](_page_9_Picture_7.jpeg)

#### **Colombia**

![](_page_9_Figure_9.jpeg)

We're trying to make sense of the problem. We start with the *data* before we dive in to try to *do* it.

We might want to compute the heights of the stripes from the overall flag dimensions, which means we need to write programs over *numbers*.

We need a way to create images based on simple *shapes* of different colors.

- 
- 
- 

We need a way to describe *colors* to our program.

We might want to compute the heights of the stripes from the overall flag dimensions, which means we need to write programs over *numbers*.

We need a way to create images based on simple *shapes* of different colors.

- 
- 
- 

We need a way to describe *colors* to our program.

An individual number like **5** is a *value* – it can't be computed any further.

 $(3 + 4) * (5 + 1)$  is an expression – a computation that produces an answer. A program consists of one or more computations you want to run.

![](_page_15_Figure_0.jpeg)

#### $interactions://1:0:0-0:9$

The  $\pm$  and  $\star$  operations are at the same grouping level. Add parentheses to group

### $\rightarrow$  >> num-min(5, 9) 5

We might want to compute the heights of the stripes from the overall flag dimensions, which means we need to write programs over *numbers*.

We need a way to create images based on simple *shapes* of different colors.

### We need a way to describe *colors* to our program.

### Names can be given as text strings, e.g., "blue".

We might want to compute the heights of the stripes from the overall flag dimensions, which means we need to write programs over *numbers*.

We need a way to create images based on simple *shapes* of different colors.

- 
- 
- 

We need a way to describe *colors* to our program.

### ››› **circle(50, "solid", "red")**

## We can manipulate images much like we can manipulate numbers.

Numbers can be added, subtracted, etc. Images can overlaid, rotated, flipped, etc.

# Evaluation

## How does something like **(4 + 2) / 3** work? What is the operator / dividing? Shouldn't / expect two numbers?

## Even though **(4 + 2)** isn't a number, it's an expression that *evaluates* to a number.

This works for all data types, not just numbers!

![](_page_23_Picture_3.jpeg)

![](_page_23_Picture_4.jpeg)

Operations may only work on certain types of data!

![](_page_24_Picture_1.jpeg)

# What's in a name?

An expression of the form ⟨*name*⟩ = ⟨*expression*⟩

tells Pyret to associate the value of ⟨*expression*⟩ with ⟨*name*⟩.

Every time you type ⟨*name*⟩, Pyret will substitute the value for you, e.g.,

$$
x = 5
$$
  

$$
x + 4
$$

will evaluate to 9.

Note there's no output from entering a definition.

It only has a side effect of telling Pyret to associate the name with the value.

![](_page_27_Figure_2.jpeg)

![](_page_27_Picture_4.jpeg)

To evaluate a definition,

1 Evaluate the expression and record the resulting value as the value of the name

To evaluate a defined name, 1 Lookup the value associated with the name

Every programming language has its own conventions for names.

In Pyret, names are lowercase with words joined by hyphens, e.g.,

*this-is-a-good-name this\_makes\_bonny\_cry thisIsACrimeAgainstPyret*

![](_page_29_Picture_5.jpeg)

The following is silly, but legal:

- ››› *five* **= 6** ››› **five**
- 6
- ››› *six* **= 5** ››› **six**
- 5

# Names are arbitrary

### Several constants may have the same value:

››› *seven* **= 7** ››› **seven** 7 ››› *sept* **= 7** ››› **sept** 7

If we define constants **width** = 400 **height** = 600 Now if we write  $width * height$ it gets evaluated: *→* 400 \* height *→* 400 \* 600 *→* 240000

Names must be given a value before being used.

In Pyret, names are *immutable*, which means they can only be defined once.

![](_page_33_Figure_2.jpeg)

# Exercise

![](_page_35_Picture_0.jpeg)

![](_page_35_Picture_1.jpeg)

![](_page_36_Picture_0.jpeg)

![](_page_36_Picture_1.jpeg)

![](_page_37_Picture_0.jpeg)

![](_page_38_Figure_0.jpeg)

![](_page_38_Picture_9.jpeg)

![](_page_39_Figure_0.jpeg)

![](_page_39_Picture_9.jpeg)

![](_page_40_Figure_0.jpeg)

![](_page_40_Picture_13.jpeg)

![](_page_41_Picture_2.jpeg)

![](_page_42_Picture_2.jpeg)

![](_page_43_Picture_2.jpeg)

![](_page_44_Figure_0.jpeg)

![](_page_44_Picture_14.jpeg)

![](_page_45_Figure_0.jpeg)

![](_page_45_Picture_13.jpeg)

## $\bullet\bullet\bullet$   $\langle\ \rangle$  $\frac{1}{2}$  $\blacktriangleright$  View  $\blacktriangleright$  File Insert 1 use context essentials2021  $\overline{2}$  $\begin{array}{c} 113 \\
\hline\n9 \end{array}$  b = ellipse(65, 115, "solid", "black")<br>
4 w = ellipse(50, 100, "solid", "white")<br>
5 eyeball = overlay(w, b)  $6$ 7  $pupil = ellipse(15, 25, "solid", "black")$  $8$ 9 left-eye = overlay-xy(pupil, -35, -60, eyeball)<br>10 right-eye = flip-horizontal(left-eye)  $11$  $12$  beside(left-eye, right-eye) Programming as jgordon@vassar.edu.

![](_page_46_Picture_37.jpeg)

## As you build up more complex images from simpler ones, you're following a core idea called *composition*.

Programs are always built of smaller programs that do parts of the larger task you want to perform.

We'll use composition throughout this course.

- 
- 
- 

# Organizing a program with names

## Let's consider three programs that all draw this (beautiful, nuanced) emoji:

![](_page_49_Figure_1.jpeg)

# *Create the head: a yellow circle with black border base* = circle(50, "solid", "yellow") *base-border* = circle(53, "solid", "black") *head* = overlay(base, base-border)

# *Create pair of eyes, using a square as a spacer eye* = circle(9, "solid", "blue") *eye-spacer* = square(12, "solid", "yellow") *one-eye-with-space* = beside(eye, eye-spacer) *eyes* = beside(one-eye-with-space, eye)

# *Add a mouth to the eyes to make a face mouth* = ellipse(30, 15, "solid", "red") *mouth-spacer* = rectangle(30, 15, "solid", "yellow") *eyes-with-mouth-space* = above(eyes, mouth-spacer) *face* = above(eyes-with-mouth-space, mouth)

# *Put the face on the head emoji* = overlay-align("center", "center", face, head) emoji

```
# Create the head: a yellow circle with black border
base = circle(50, "solid", "yellow")
head = overlay(base, circle(53, "solid", "black"))
# Create a pair of eyes, using a square as a spacer
eye = circle(9, "solid", "blue")
eyes = 
   beside(
     eye,
     beside(
       square(12, "solid", "yellow"), # eye spacer
       eye))
```

```
# Add a mouth to the eyes to make a face
mouth = ellipse(30, 15, "solid", "red")
face = 
   above(
     eyes,
     above(
       rectangle(30, 15, "solid", "yellow"), # mouth spacer
       mouth))
# Put the face on the head
emoji = overlay-align("center", "center", face, head)
```

```
emoji
```

```
overlay-align("center", "center",
   above(
     beside(
       circle(9, "solid", "blue"), # eye
       beside(
         square(12, "solid", "yellow"), # eye spacer
         circle(9, "solid", "blue"))), # eye
     above(
       rectangle(30, 15, "solid", "yellow"), # mouth spacer
       ellipse(30, 15, "solid", "red"))), # mouth
   overlay(circle(50, "solid", "yellow"), # base
     circle(53, "solid", "black"))) # head border
```
All three programs generate the same image. Which one seems easiest to read and understand?

# *Create the head: a yellow circle with black border base* = circle(50, "solid", "yellow") *base-border* = circle(53, "solid", "black") *head* = overlay(base, base-border)

# *Create pair of eyes, using a square as a spacer eye* = circle(9, "solid", "blue") *eye-spacer* = square(12, "solid", "yellow") *one-eye-with-space* = beside(eye, eye-spacer) *eyes* = beside(one-eye-with-space, eye)

# *Add a mouth to the eyes to make a face mouth* = ellipse(30, 15, "solid", "red") *mouth-spacer* = rectangle(30, 15, "solid", "yellow") *eyes-with-mouth-space* = above(eyes, mouth-spacer) *face* = above(eyes-with-mouth-space, mouth)

# *Put the face on the head emoji* = overlay-align("center", "center", face, head) emoji

```
overlay-align("center", "center",
   above(
     beside(
       circle(9, "solid", "blue"), # eye
       beside(
         square(12, "solid", "yellow"), # eye spacer
         circle(9, "solid", "blue"))), # eye
     above(
       rectangle(30, 15, "solid", "yellow"), # mouth spacer
       ellipse(30, 15, "solid", "red"))), # mouth
   overlay(circle(50, "solid", "yellow"), # base
     circle(53, "solid", "black"))) # head border
```

```
# Create the head: a yellow circle with black border
base = circle(50, "solid", "yellow")
head = overlay(base, circle(53, "solid", "black"))
# Create a pair of eyes, using a square as a spacer
eye = circle(9, "solid", "blue")
eyes = 
   beside(
     eye,
     beside(
       square(12, "solid", "yellow"), # eye spacer
       eye))
```

```
# Add a mouth to the eyes to make a face
mouth = ellipse(30, 15, "solid", "red")
face = 
   above(
     eyes,
     above(
       rectangle(30, 15, "solid", "yellow"), # mouth spacer
       mouth))
# Put the face on the head
```

```
emoji = overlay-align("center", "center", face, head)
emoji
```
Beginning programmers tend to write code more like the first example.

As we get more involved working with structured data, writing code like the second example will be useful, as the structure of well written program tends to reflect the structure of the data you are working with.

## Acknowledgments

This class incorporates material from: Kathi Fisler, Brown University Jason Waterman, Vassar College Jonathan Gordon, Vassar College